# Texture Mapping

- $\overline{\phantom{a}}$ A way of adding surface details
- $\left\lfloor \cdot \right\rfloor$  Two ways can achieve the goal:
	- Surface detail polygons: create extra polygons to model object details
		- Add scene complexity and thus slow down the graphics rendering speed
		- Some fine features are hard to model!
	- $\checkmark$  Map a texture to the surface (a more popular approach)

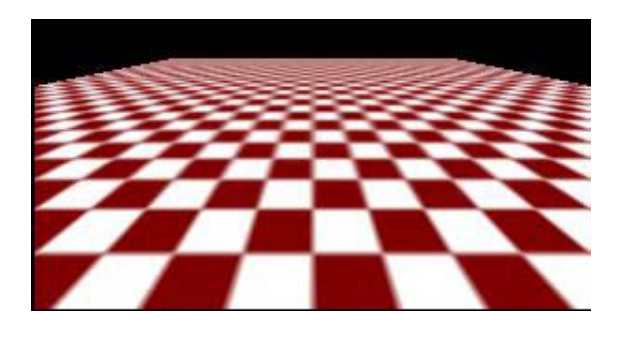

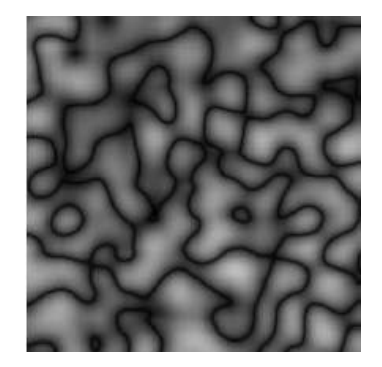

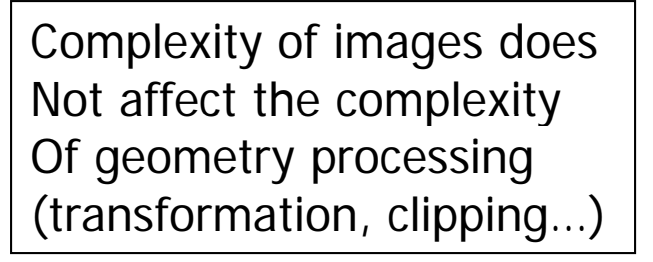

# Texture Representation

Bitmap (pixel map) textures (supported by OpenGL) o, **Procedural textures (used in advanced rendering** programs)

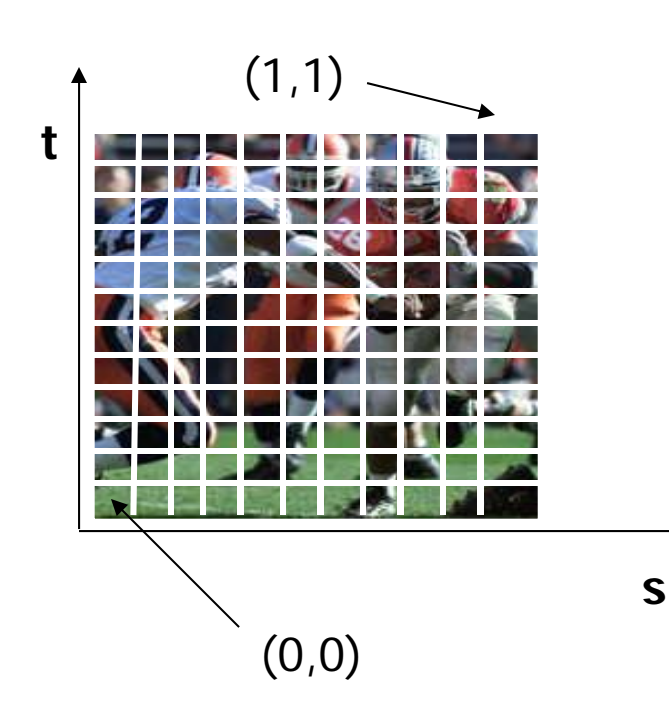

#### Bitmap texture:

- A 2D image represented by 2D array texture[height][width]
- $\Box$  Each pixel (or called **texel** ) by a unique pair texture coordinate (s, t)
- $\Box$  The s and t are usually normalized to a [0,1] range
- $\Box$  For any given (s,t) in the normalized range, there is a unique image value (i.e.,
	- a unique [red, green, blue] set )

### Map textures to surfaces

- **Establish mapping from texture to surfaces** (polygons):
	- - Application program needs to specify texture coordinates for each corner of the polygon

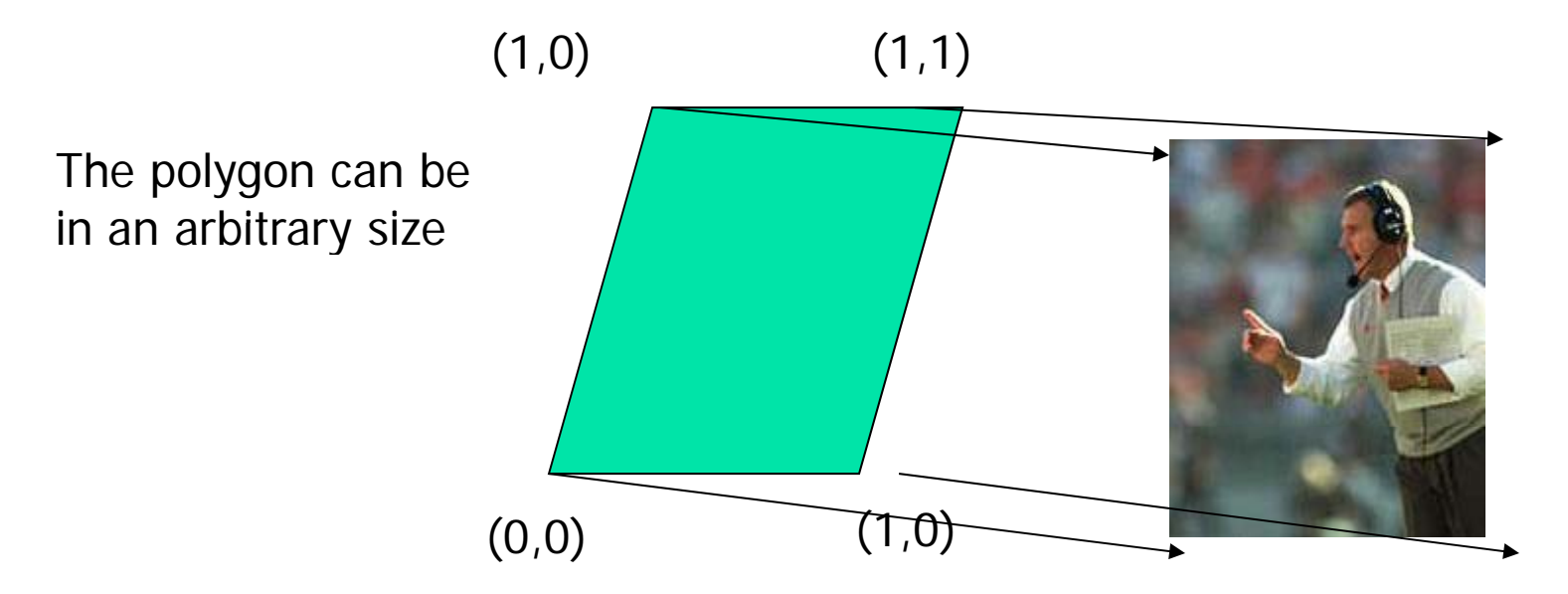

### Map textures to surfaces

#### ■ Texture mapping is performed in rasterization (backward mapping)

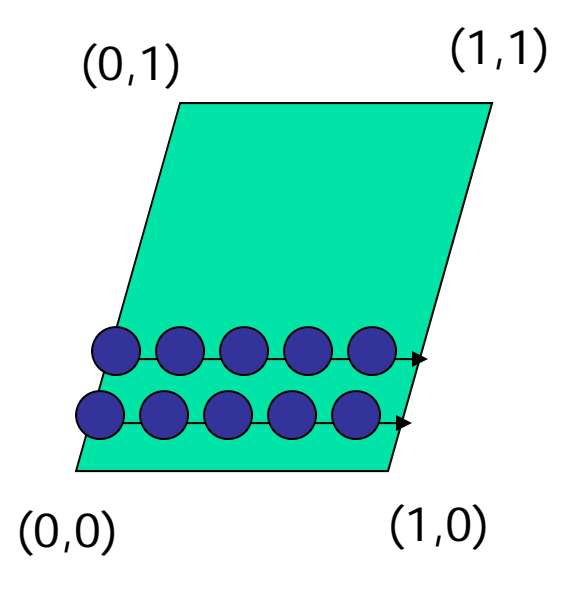

 $\Box$ For each pixel that is to be painted, its texture coordinates (s, t) are determined (interpolated) based on the corners' texture coordinates (why not just interpolate the color?)

 $\Box$  The interpolated texture coordinates are then used to perform texture looku p p

# Texture Mapping

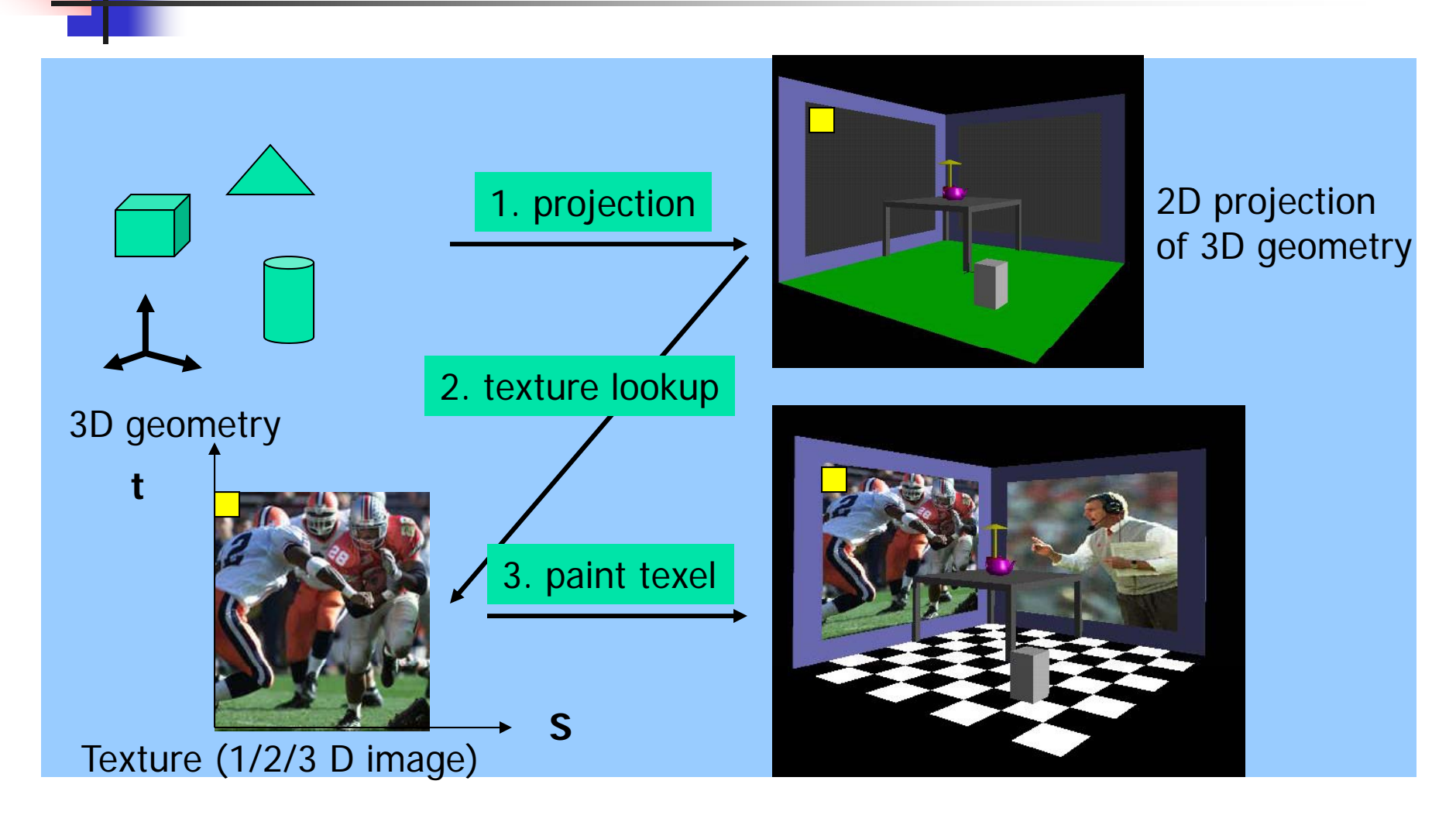

## Texture Value Lookup

- F. Texture coordinates, like other vertex attributes, are interpolated in screen space
- For the given texture coordinates  $(s,t)$ , we can find a unique image value from the texture map

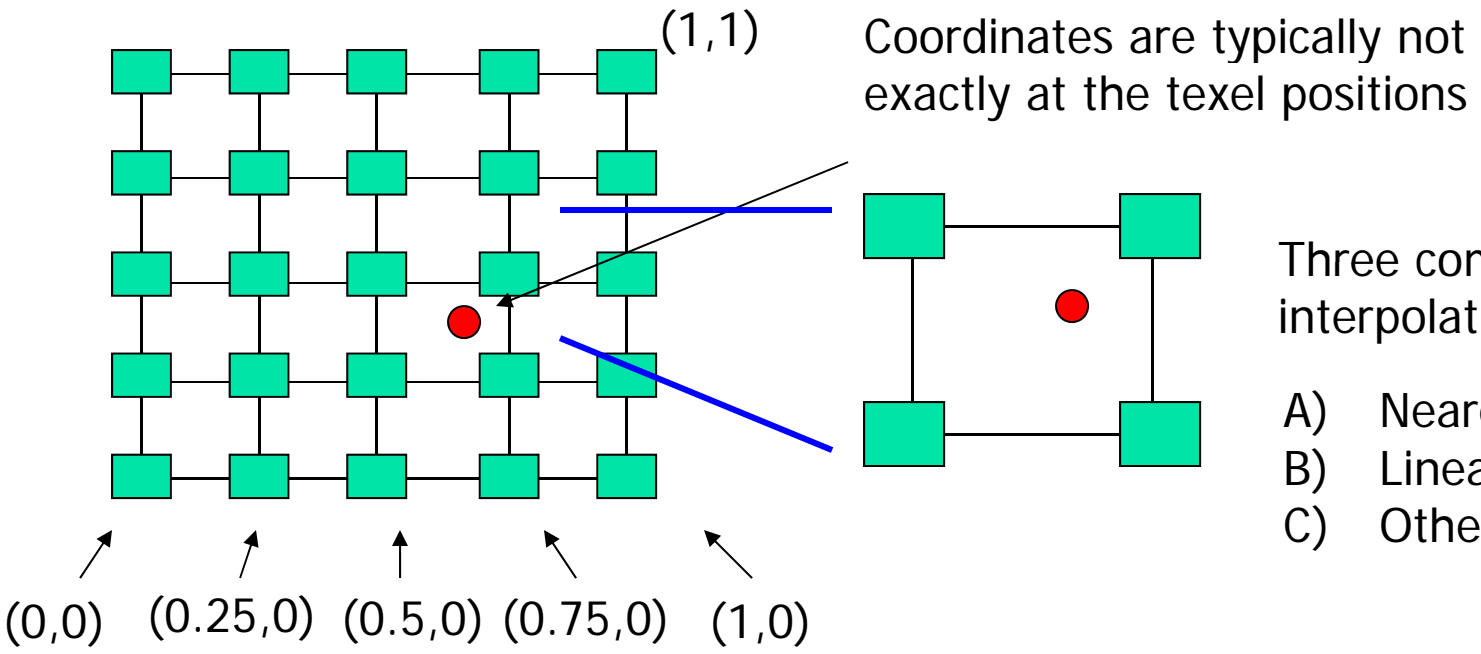

Three commoninterpolation methods:

- A) Nearest neighbor
- B) Linear Interpolation
- C) Other filters

# OpenGL texture mapping setup

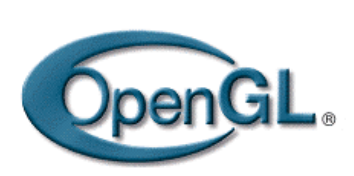

- $\overline{\mathbb{R}^2}$  Steps in your program
	- 1) Specify texture
		- $\mathcal{L}_{\mathcal{A}}$ read or generate images
		- $\mathcal{L}_{\mathcal{A}}$ generate texture objects (optional)
		- $\mathcal{L}_{\mathcal{A}}$ Assign images to textures
	- 2) Specify texture mapping parameters
		- $\mathcal{L}_{\mathcal{A}}$ Wrapping, filtering, etc.
	- 3) Enable GL texture mapping, e.g. GL\_TEXTURE\_2D
	- 4) Assign texture coordinates to vertices
	- 5) Draw your objects (with fixed function pipeline or shaders)
	- 6) Disable GL texture mapping (if you don't need to perform texture mapping any more)

# Specify textures

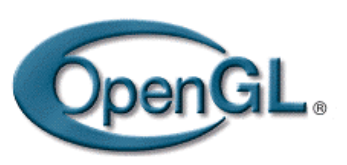

- $\mathbb{R}^3$  Load the texture map from main memory to graphics card (texture memory)
	- $\Box$ glTexImage2D(Glenum target, Glint level, Glint iformat, int width, int height, int border, Glenum format, Glenum type, Glvoid\* img )

#### o, Example:

 $\Box$  glTeximage2D(GL\_TEXTURE\_2D, 0, GL\_RGB, 64, 64, 0, GL\_RGB, GL\_UNSIGNED\_BYTE, myImage);

(myImage is a 2D array: GLuByte myImage[64][64][3]; )

The dimensions of texture images usually are powers of 2; but OpenGL also supports non power of 2 (GL\_TEXTURE\_RECTANGLE)

## Fix texture size

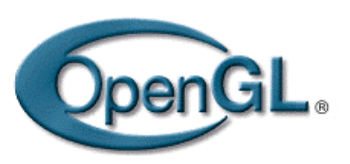

- $\overline{\mathbb{R}^2}$  If the dimensions of the texture map are not power of 2, you can
	- 1) Pad zeros 2) Scale your image in advance

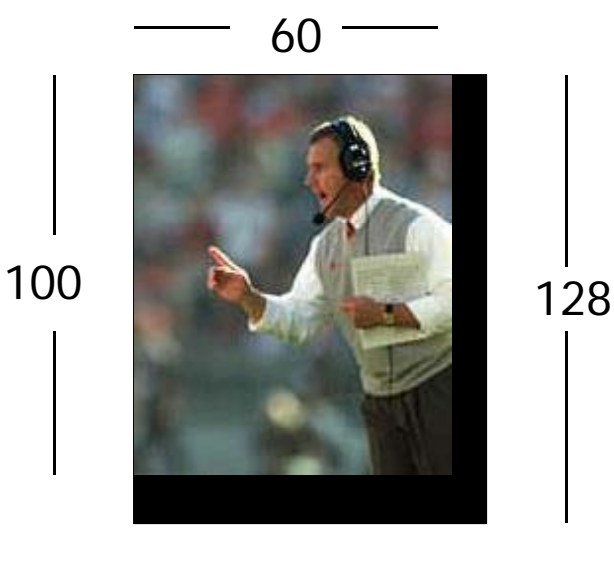

64

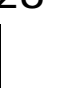

Remember to adjust the texture coordinates for your polygon corners – you don't want to Include black texels in your final picture

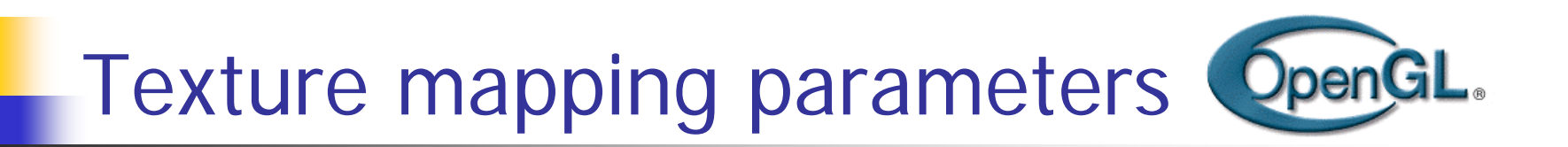

What happen if the given texture coordinates (s,t) are outside [0,1] range?

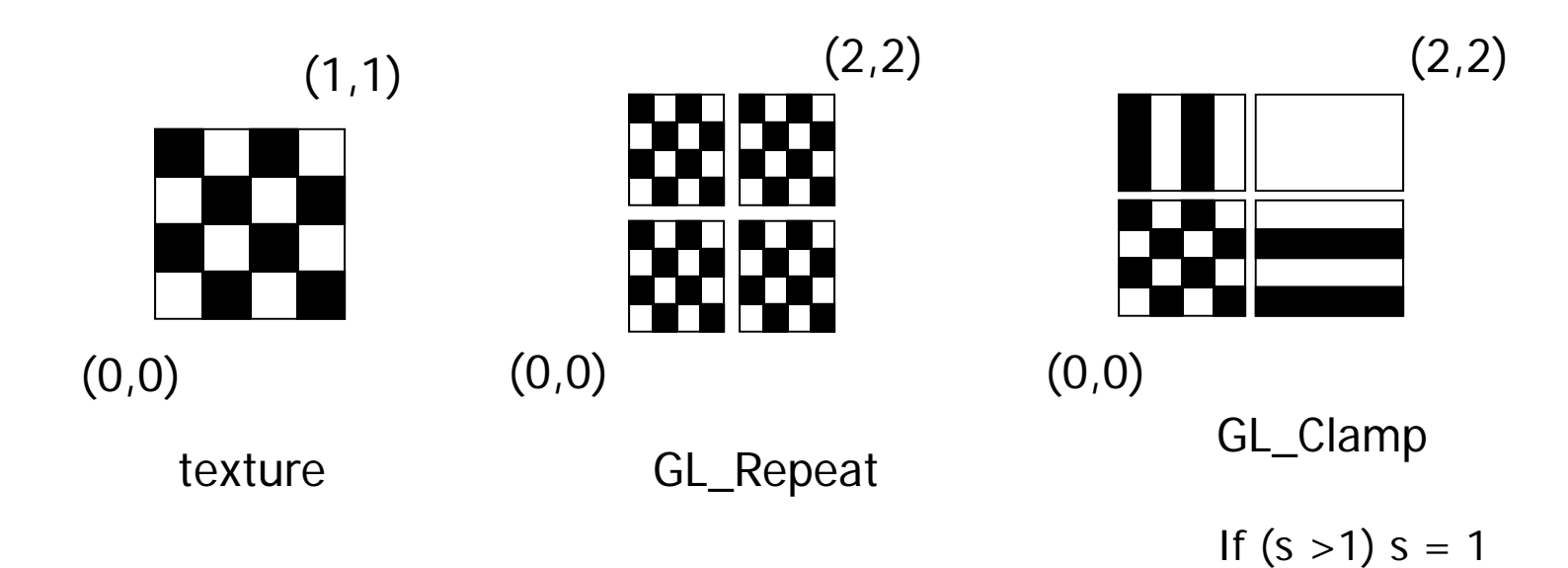

If (t  $>1$ ) t = 1

Example: glTexParameteri(GL\_TEXTAURE\_2D,  $\mathcal{L}_{\mathcal{A}}$ GL\_TEXTURE\_WRAP\_S, GL\_CLAMP )

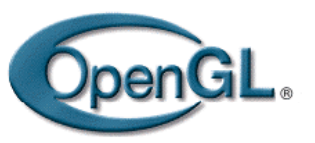

#### Texture mapping parameters(2)

 Since a polygon can get transformed to arbitrary screen size, texels in the texture map can get magnified or minified.

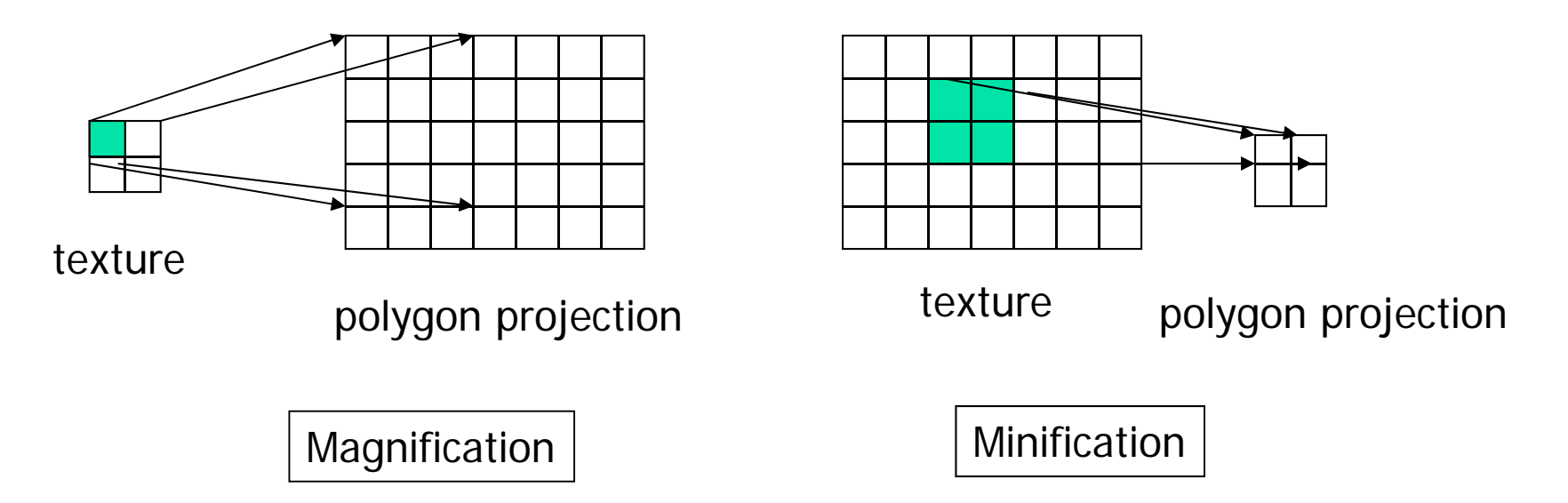

 $\overline{\phantom{a}}$  Filtering: interpolate a texel value from its neighbors or combine multiple texel values into a single one

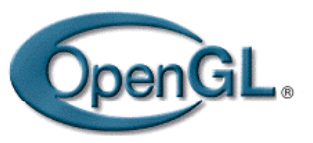

#### Texture mapping parameters(3)

- $\overline{\mathbb{R}^2}$ OpenGL texture filtering:
- (better quality) 1) Nearest Neighbor (lower<br>image quality) image quality)

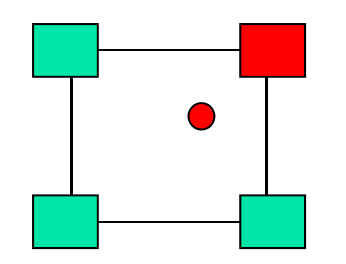

2) Linear interpolate the neighbors

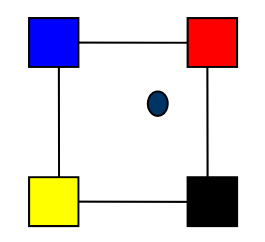

**glTexParameteri(GL\_TEXTURE\_2D, GL\_TEXTURE\_MIN\_FILTER, GL LINEAR) \_LINEAR)glTexParameteri(GL\_TEXTURE\_2D, GL\_TEXTURE\_MIN\_FILTER, GL\_NEAREST);** Or GL\_TEXTURE\_MAX\_FILTER

### Texture color blending

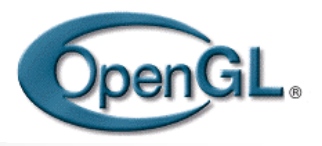

- **Determin how to combine the texel color and** the object color
	- GL\_MODULATE multiply texture and object color
	- GL BLEND \_ –– linear combination of texture and object color
	- GL\_REPLACE use texture color to replace object color

Example: glTexEnvf(GL\_TEXTURE\_ENV, GL\_TEXTURE\_ENV\_MODE, GL\_REPLACE);

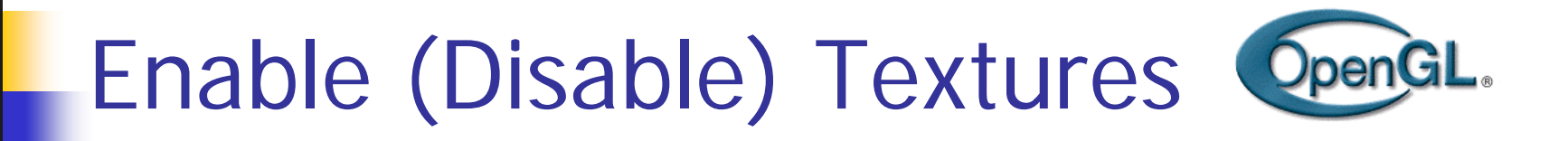

- Enable texture glEnable(GL\_TEXTURE\_2D)
- Disable texture glDisable(GL\_TEXTURE\_2D)

Remember to disable texture mapping when you draw non-textured polygons

Fixed Function Pipeline: Specify texture coordinates

**Give texture coordinates before defining each** vertex

```
glBegin(GL_QUADS); 
  glTexCoord2D(0,0);
  glVertex3f(-0.5, 0, 0.5);
```
glEnd();

…

- **These methods are depreciated**
- **Nou should use VBOs to pass the coordinates**

Fixed Function Pipeline Transform texture coordinates

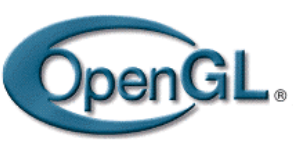

- All the texture coordinates are multiplied by GI\_TEXTURE matrix before in use
- To transform texture coordinates, you do:
	- glMatrixMode(Gl\_TEXTURE);
	- **Apply regular transformation functions**
	- **Then you can draw the textured objects**

# Put it all together

```
…
```

```
glTexParameteri(GL_TEXTURE_2D, GL_TEXTURE_WRAP_S, GL_REPEAT);
glTexParameteri(GL_TEXTURE_2D, GL_TEXTURE_WRAP_T, GL_REPEAT); 
glTexParameteri(GL_TEXTURE_2D, GL_TEXTURE_MAG_FILTER, GL_NEAREST);
glTexParameteri(GL_TEXTURE_2D, GL_TEXTURE_MIN_FILTER, GL_NEAREST);
                                              _
glTexEnvf(GL_TEXTURE_ENV, GL_TEXTURE_ENV_MODE, GL_REPLACE); 
…glEnable(GL_TEXTURE_2D);
```
glTexImage2D(GL\_TEXTURE\_2D, 0, GL\_RGB, 64, 64, 0, GL\_RGB, GL\_UNSIGNED\_BYTE, mytexture);

Draw picture1(); // define texture coordinates and vertices in the function

….

# Using OpenGL Texture Objects

- F. Avoid calling glTexImage2D (or 1D/3D etc) every time you draw
	- Not necessary if your texture is static since it will incur the actual memory transfer
- $\mathcal{C}^{\mathcal{A}}$  Instead, create a texture ID and associate the ID to the texture

glGenTextures(1, &tid); // generate one texture handle glBindTexture(GL\_TEXTURE\_2D, tid); // bind this handle to a 2D texture glTexIma ge2D(GL\_TEXTUER\_2D, 0, GL\_RGBA, width, hei ght, 0, GL\_RGBA, GL\_UNSIGNED\_BYTE, &my\_texture); // usage same as described before glTexParameterf(…..) // set up the texture parameters as before

…

■ At display time, call glBindTexture(GL\_TEXTURE\_2D, tid) again to use the texture for drawing

# OpenGL textures in shaders

- You need to pass the texture coordinates for each vertex as attribute to the vertex shader, and then in turn pass to the fragment shader as varying
- You need to link your texture in OpenGL/C to the fragment shader as uniform variable
- You will use the GLSL build-in function *texture()* to perform texture lookup
- You need to properly blend the texture color with color from illumination calculation
- **Nou can use multiple textures**

## Vertex shader example

#### ■ Use a single texture

attribute vec3 VertexPosition; attribute vec3 VertexNormal; attribute vec2 VertexTexCoord;

varying vec3 Position; varying vec3 Normal; varying vec2 TexCoord; gl\_Position = MVP \*

uniform mat4 ModelViewMatrix; uniform mat4 NormalMatrix; uniform mat4 ProjectionMatrix; uniform mat4 MVP;

void main() {

```
TexCoord = VertexTexCoord;
Normal = normalize(NormalMatrix * 
(
          VertexNormal); 
Position = vec4(ModelViewMatrix *
      vec4(VertexPosition,1.0)); 
ql Position = MVP *vec4(VertexPosition,1.0);
```
}

# Fragment Shader

varying vec3 Position; varying vec3 Normal; varying vec2 TexCoord;

…

…

Uniform sampler2D Tex1; // parameters for lighting calculation  $\cdots$ 

void main() {

vec4 texColor = texture(Tex1, TexCoord);  $\frac{1}{\sqrt{2}}$  compute ambient, diffucse, and specular illuminations

...

…

}

 $gl_FragColor = vec4(ambient, 1.0) +$ vec4(diffuse,1.0) \* texColor + vec4(specular,1.0);

# How to pass textures to your shader?

**First of all, associate your texture(s) to texture unit 0,** texture unit 1 (if you have multiple textures), etc.

```
glGenTexutres(1, &tid); -
-
-

glActiveTexture(GL_TEXTURE0); 
glBindTexture(GL_TEXTURE_2D, tid); 
glTextureImage2D(….); // usage as described before 
glTexParameterf(...) // usage as described before
int uniloc = qIGetUniformLocation(program, "Tex1");
if (uniloc \geq=0) glUniformli(uniloc, 0); // associate Tex1 to texture unit 0
…. // you can create and pass multiple textures to your shader if you want
```
# Projector Functions

- F. How do we map the texture onto a arbitrary (complex) object?
	- $\blacktriangle$  Construct a mapping between the 3-D point to an intermediate surface
- $\mathcal{N}_{\mathrm{c}}$ **I** Idea: Project each object point to the intermediate surface with a parallel or perspective projection
	- ⋗ The focal point is usually placed inside the object
	- Plane
	- ▛ **Cylinder**
	- Sphere
	- **Cube**

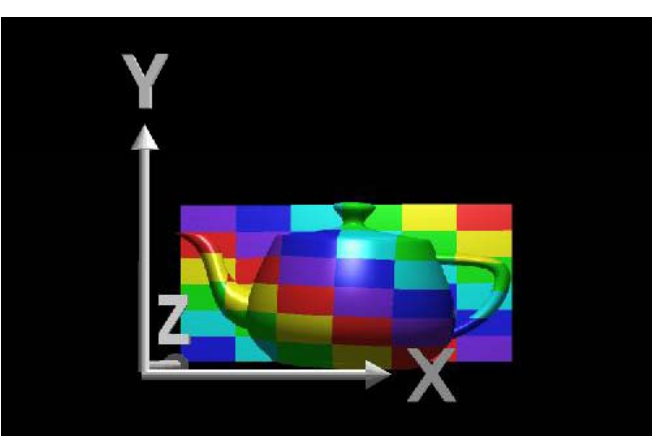

courtesy of R. Wolfe

Planar projector

# Planar Projector

Orthographic projection onto  $\mathsf{XY}$  plane: *u* = *x*, *v* = *y*

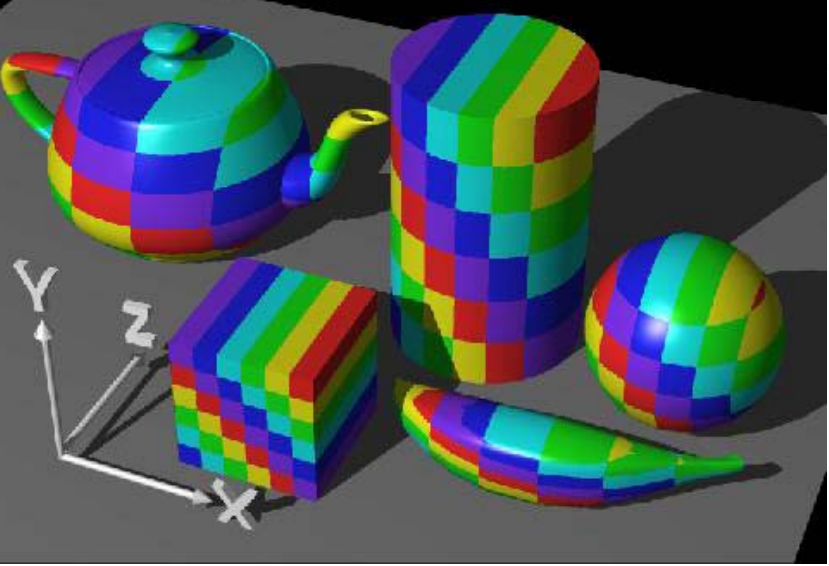

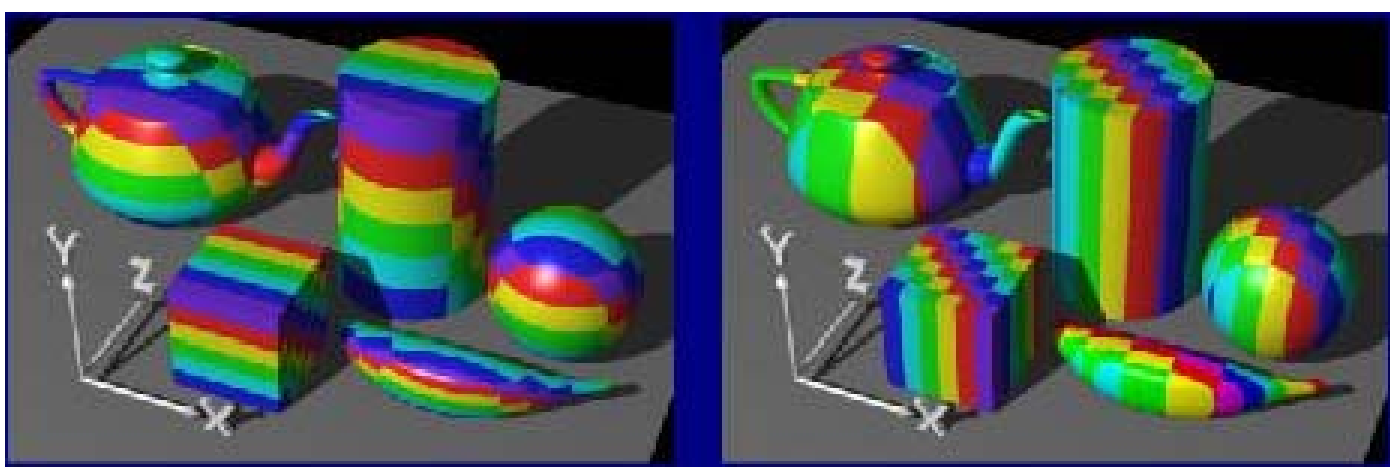

...onto YZ plane

...onto XZ plane

courtesy of R. Wolfe

# Cylindrical Projector

**T** Convert rectangular coordinates (x, y, z) to cylindrical  $(r,\,\mu,\,h)$ , use only  $(h,\,\mu)$  to index texture image

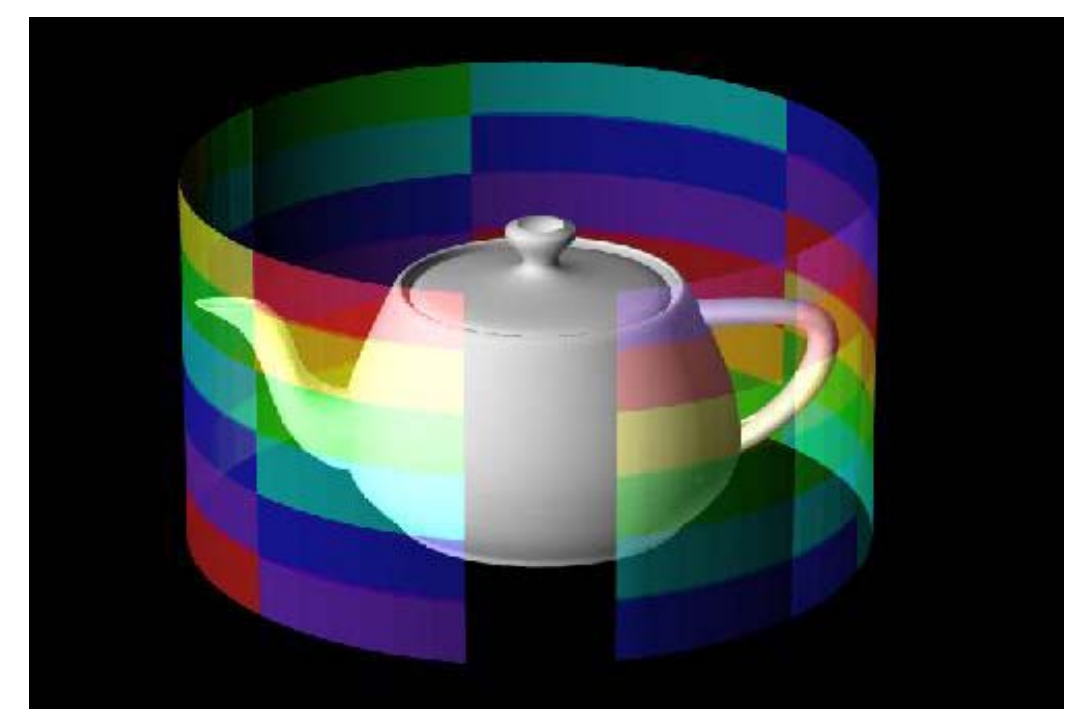

courtesy of R. Wolfe

# Spherical Projector

■ Convert rectangular coordinates (x, y, z) to spherical  $(\theta,\,\phi)$ 

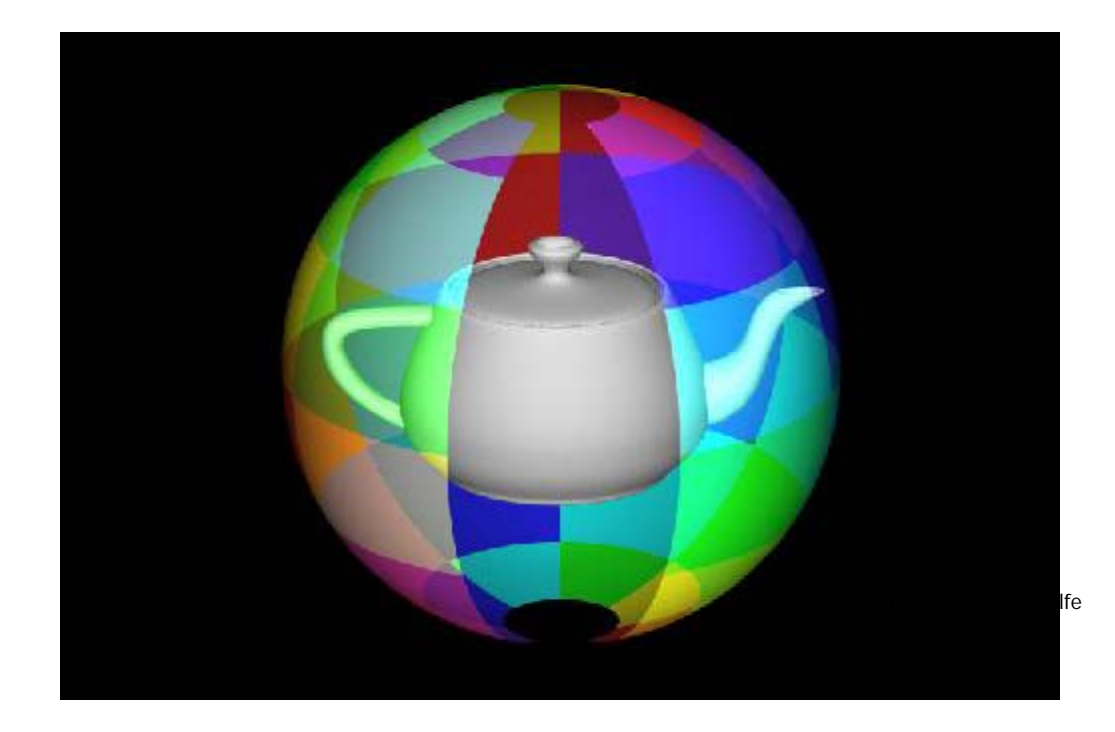

#### Parametric Surfaces eri<br>19 **A parameterized surface patch**  $x = f(u, v)$ ,  $y = g(u, v)$ ,  $z = h(u, v)$  $\triangleright$  You will get to these kinds of surfaces in CSE 784.

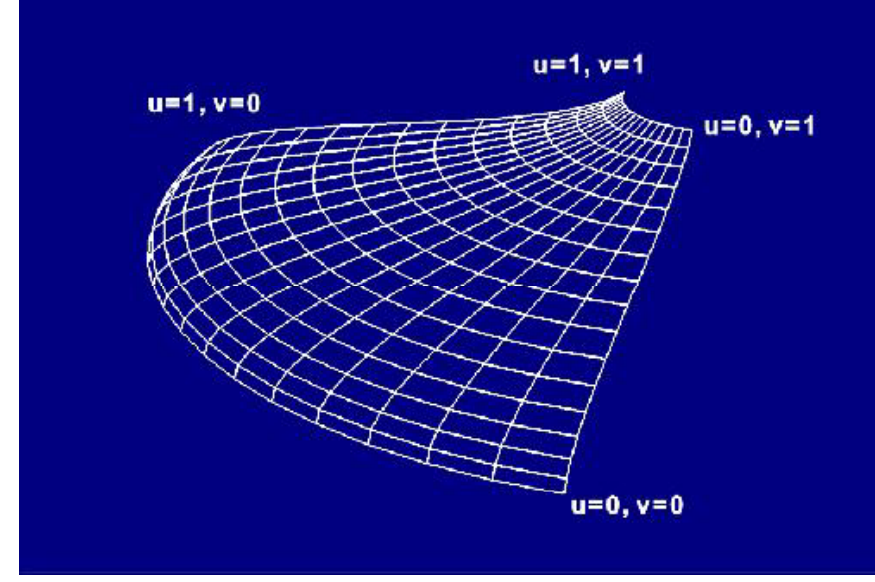

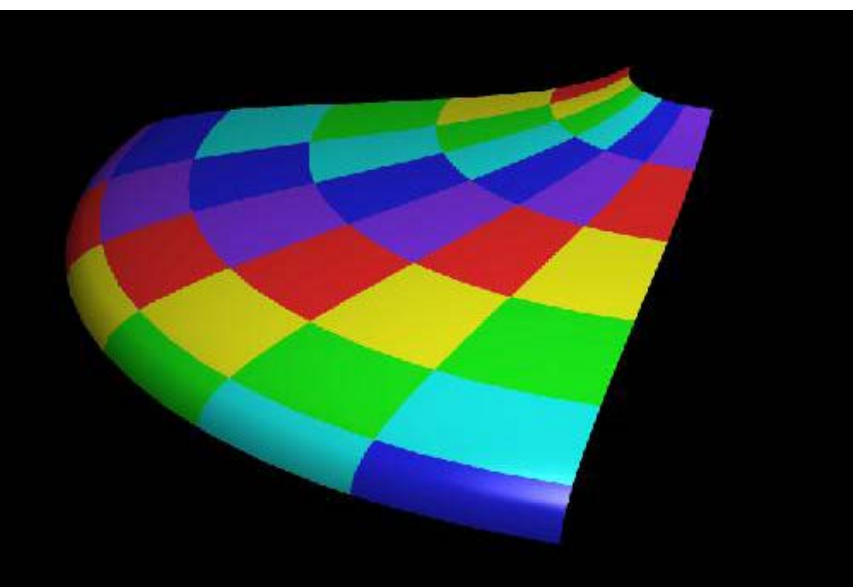

courtesy of R. Wolfe

## Texture Rasterization

- **F** Texture coordinates are interpolated from polygon vertices just like … remember …
	- **▶ Color: Gouraud shading**
	- $\blacktriangleright$ Depth: Z-buffer
	- П First along polygon edges between vertices
	- П Then along scanlines between left and right sides

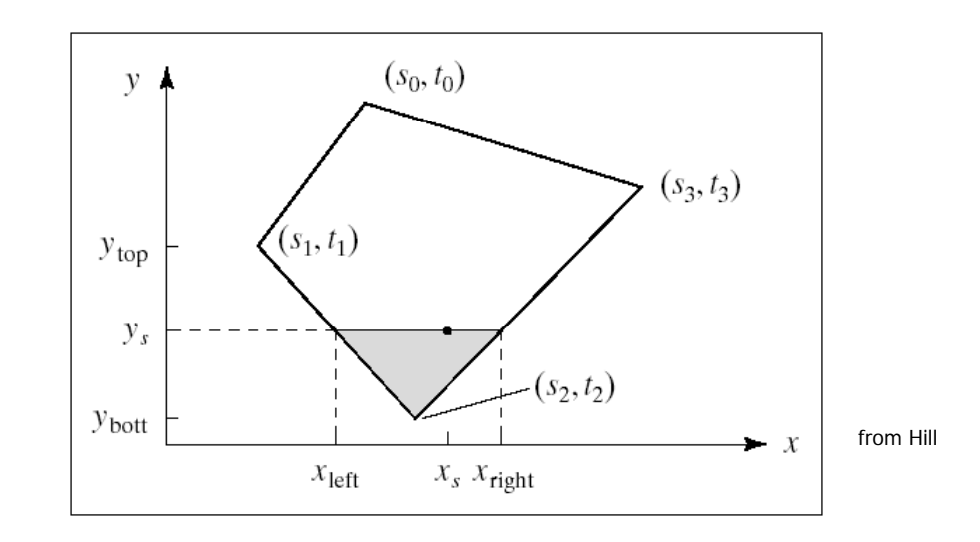

#### Linear Texture Coordinate Interpolation **This doesn't work in perspective projection!** ■ The textures look warped along the diagonal

**• Noticeable during an animation** 

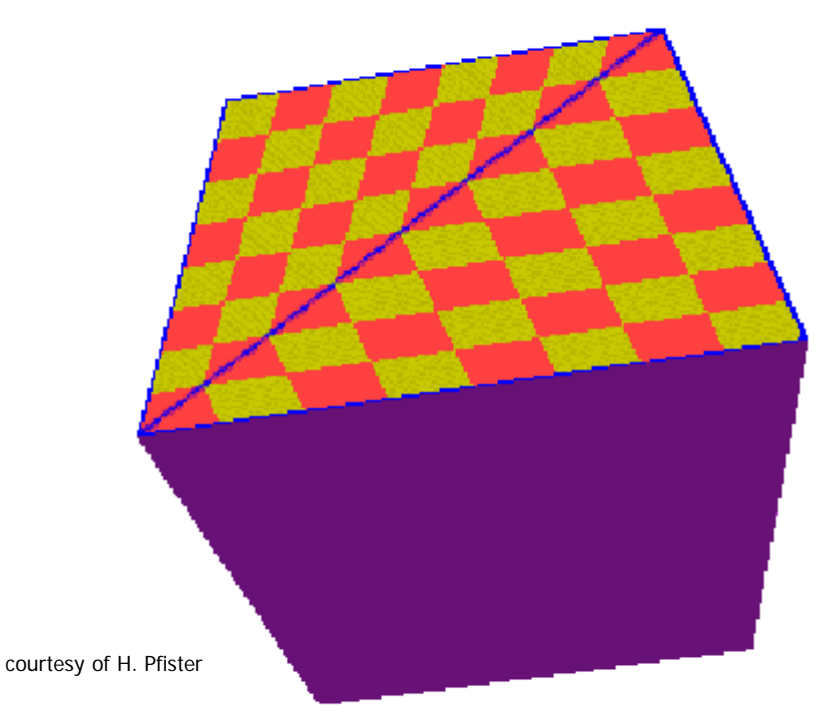

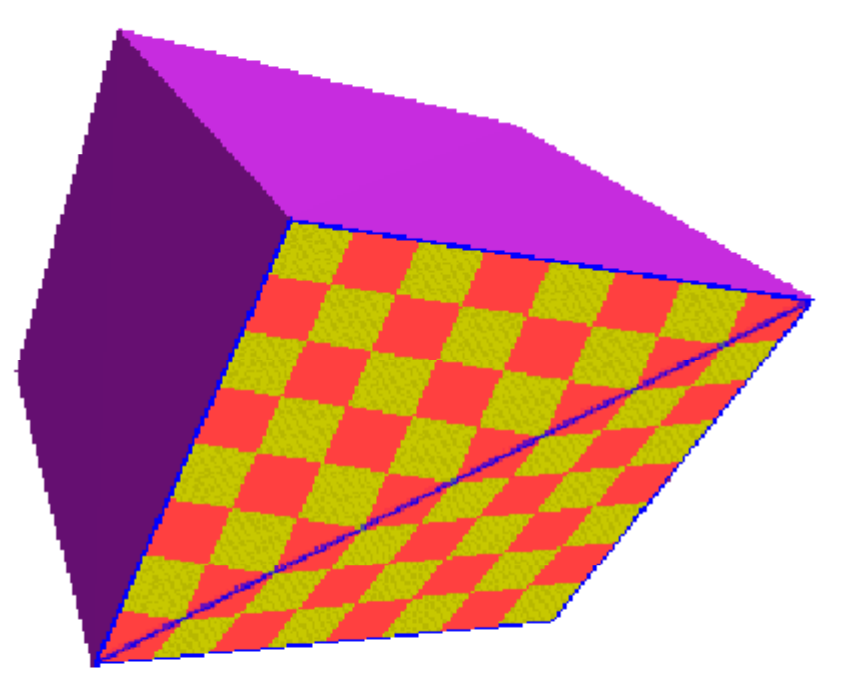

# Why?

- F. Equal spacing in screen (pixel) space is **not** the same as in texture space in perspective projection
	- **Perspective foreshortening**

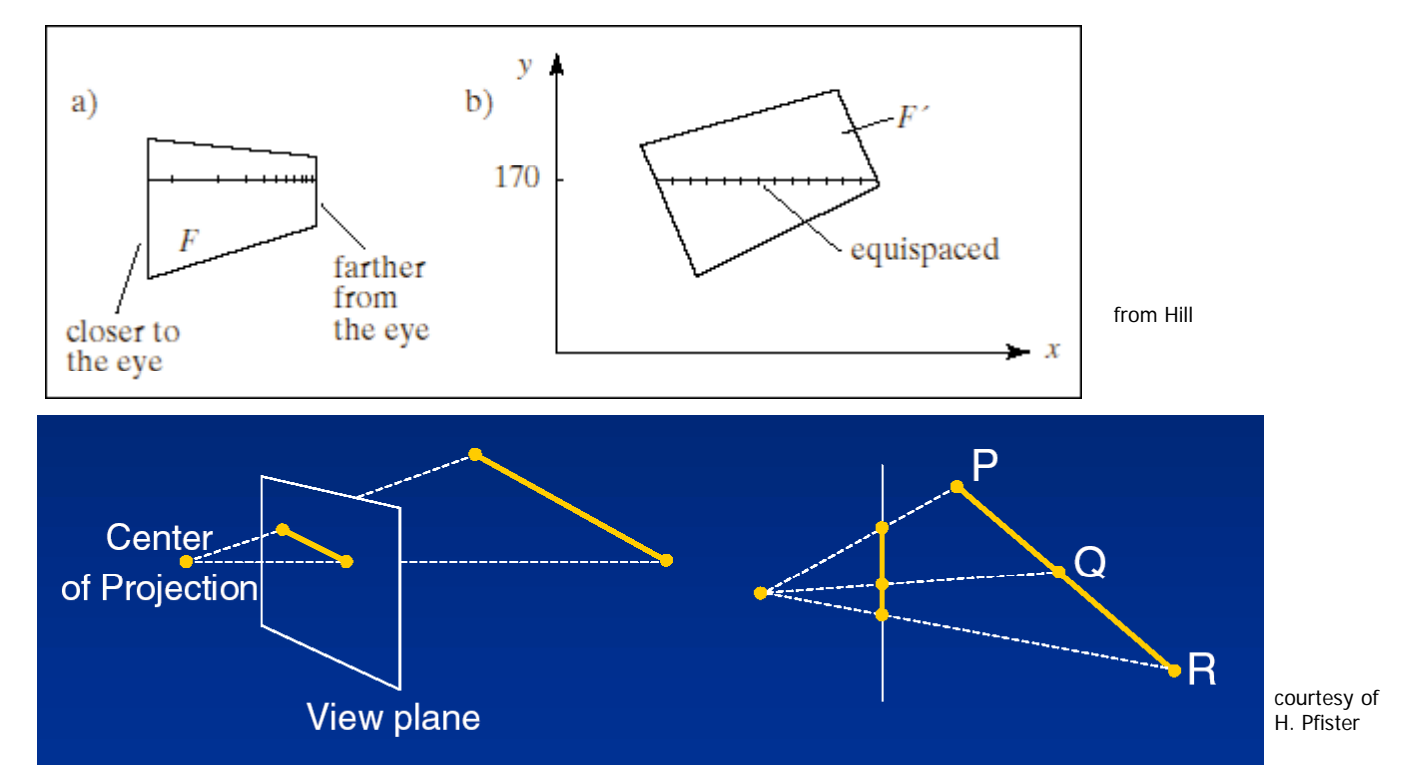

## Perspective-Correct Texture Coordinate Interpolation

- Interpolate (tex\_coord/ $w$ ) over the polygon, then do perspective divide after interpolation
- $\vert \cdot \vert$  Compute at each vertex after perspective transformation
	- П "Numerators" *s*/*<sup>w</sup>*, *t*/*<sup>w</sup>*
	- "Denominator" 1/*w*
- $\Box$  Linearly interpolate 1/*<sup>w</sup>*, s/*<sup>w</sup>*, and *t*/*<sup>w</sup>* across the polygon
- At each pixel
	- $\blacktriangleright$ Perform perspective division of interpolated texture coordinates (*s/w*, *t/w*) by interpolated 1/*w* (i.e., numerator over denominator) to get (*s*, *t*)

#### Perspective-Correct Interpolation

#### **That fixed it!**

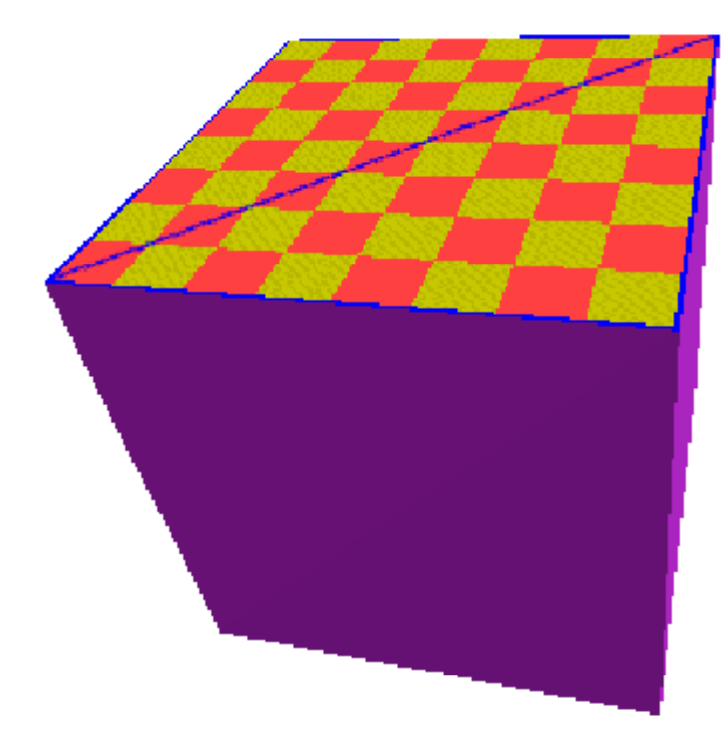

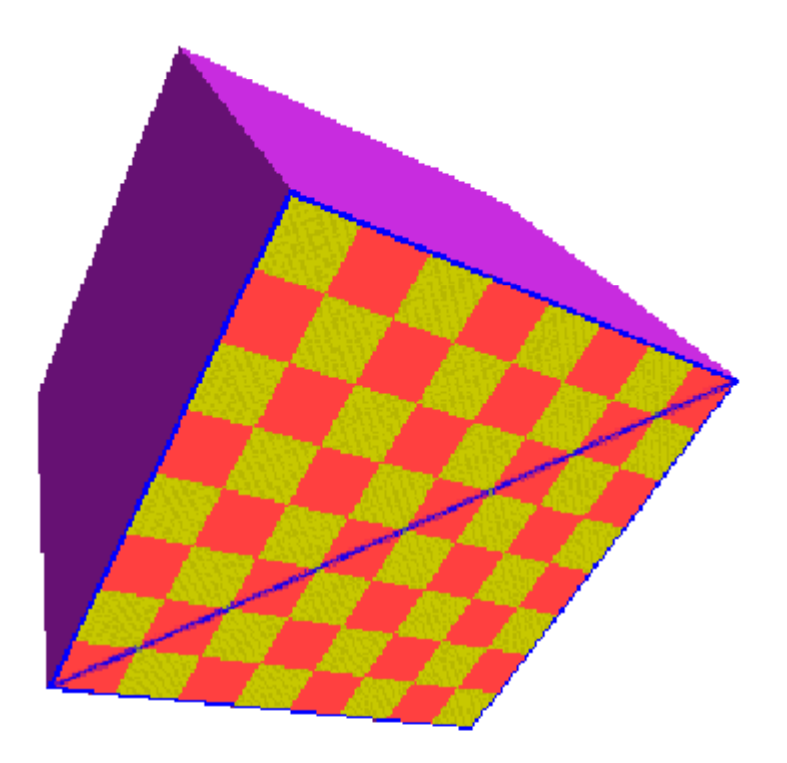

# Perspective Correction Hint

- **Texture coordinate and color interpolation:** 
	- > Linearly in screen space (wrong) **OR**
	- Persective correct interpolation (slower)
- **glHint** (GL\_PERSPECTIVE\_CORRECTION\_HINT, **hint**), where **hint** is one of:
	- **GL\_NICEST: Perspective**
	- GL\_FASTEST: Linear
	- GL\_DONT\_CARE: Linear